## Scheduled SMS

#### **Scheduled SMS**

For further information on installing the "Scheduled SMS" app please refer to page 2 of this document.

With this option you can write an SMS message and decide the sending date and time, even after several months. Start the application and press on the "**+**" icon

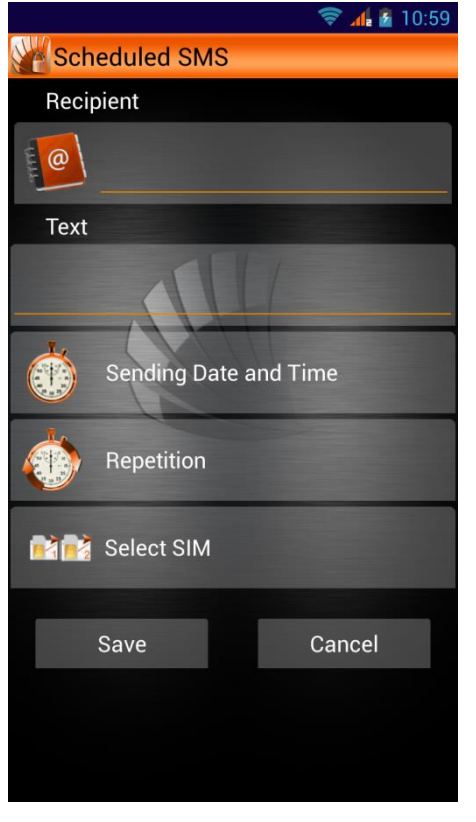

From this screen you can enter the recipient, the message, the SIM you wish to use to send it and eventual repetition options.

**Recipient:** Directly enter the number or select it from phonebook by tapping the dedicated icon

**Text:** In this field you can type in the message body without length limits.

**Sending Date and time**: Message sending can be scheduled for a specific time within the same day or on any day available on calendar.

**Repetition:** The repetition options allows you to send the same message every day, monthly, or on specified weekdays. By setting a starting and ending date, the repetition will be done only within in the specified range.

**Select SIM:** Each SMS can be configured to be sent from SIM1 or SIM2

The message will remain memorized on the main screen until it will be sent. In case of repetition, the sending date will automatically updated as soon as the message is sent.

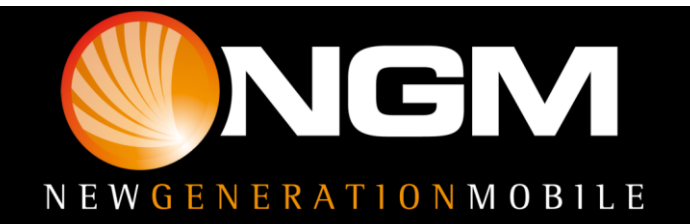

## Scheduled SMS

### **Download and Install**

All NGM special functions are grouped in a single application.

You just have to install the launcher after downloading it from [www.ngm.eu](http://www.ngm.eu/) and when launched, it will open a screen with black and white Icons of not yet downloaded functions.

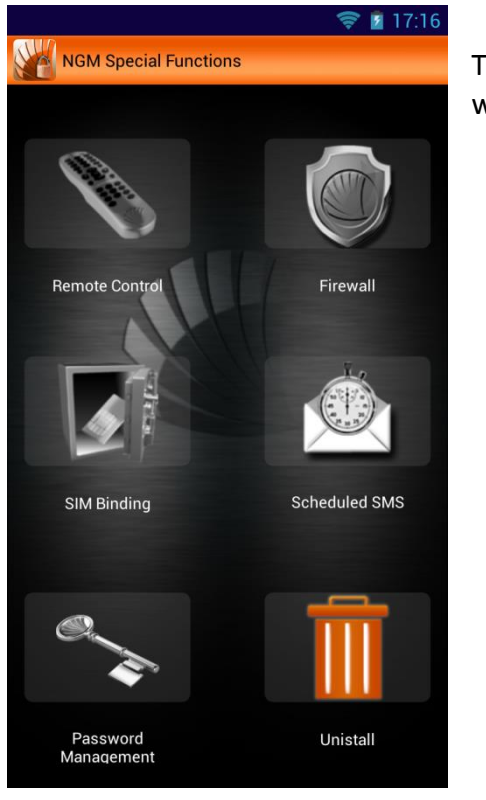

To install any of them, just select the related icon and confirm with OK, as soon as the popup appears.

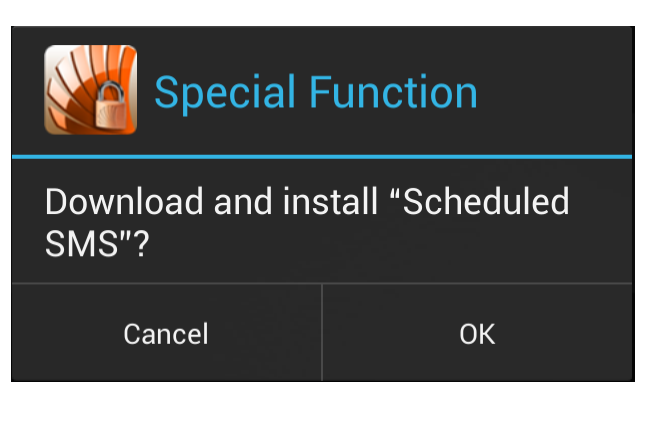

With the **Bug Report** feature you can send NGM by simply filling out the related fields.

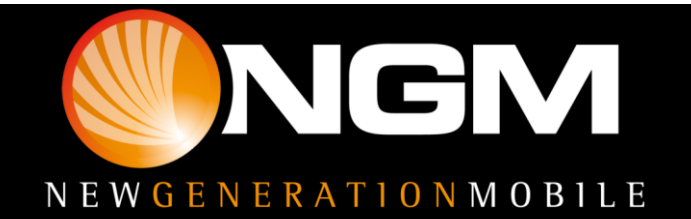

# Scheduled SMS

#### **First access**

After you installed the desired features, when you select one for the first time, you'll be required to

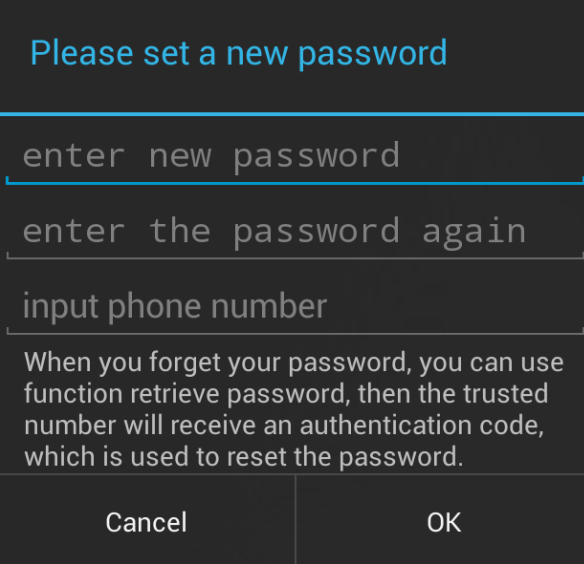

set a password that will be the same **for all the special functions,** and will be requested every time you access each function unless differently set in "Password management".

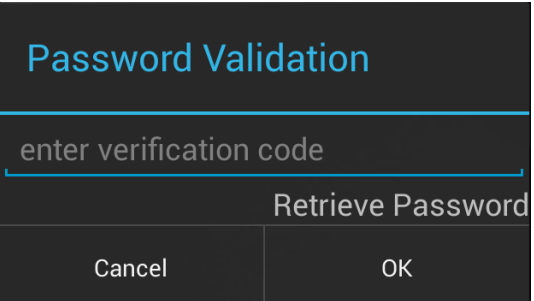

Once you entered and confirmed your password, a phone number will be required for the easy **recovery of your password in** case you forget it. In fact, the

set number will receive a verification code to insert into the related space within the popup. This code will reset the password, so you will have to set a new one.

#### **Password Management**

Here you can decide which functions should require the access password and you can also change

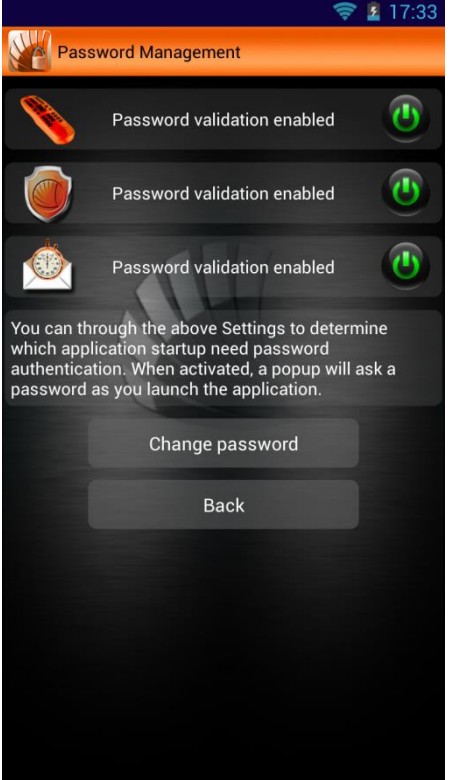

the password.

The access password for the SIM Binding application cannot be deactivated, in order to ensure the safety of the service.

Now let's see all the various special function one by one.

**Warning:** *NGM reserves the right to modify any of the content in this user guide without previous public announcement. The content of this manual may vary from the actual content displayed in the mobile phone. In such case, the latter shall govern.*

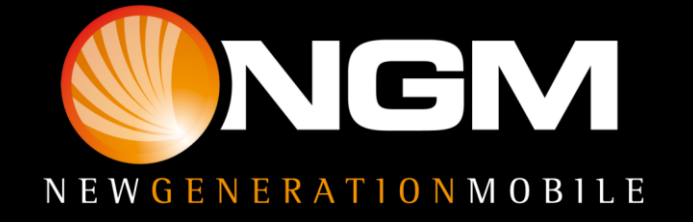